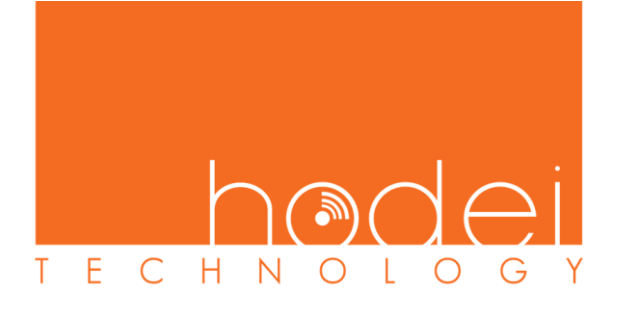

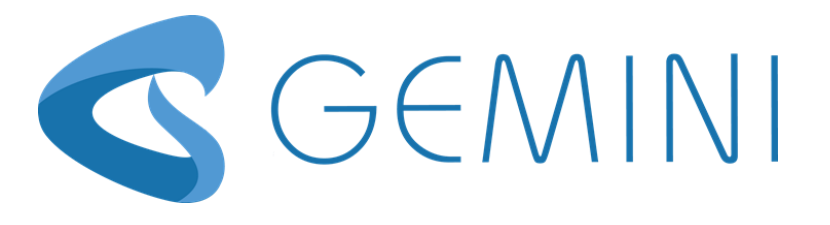

# KASI

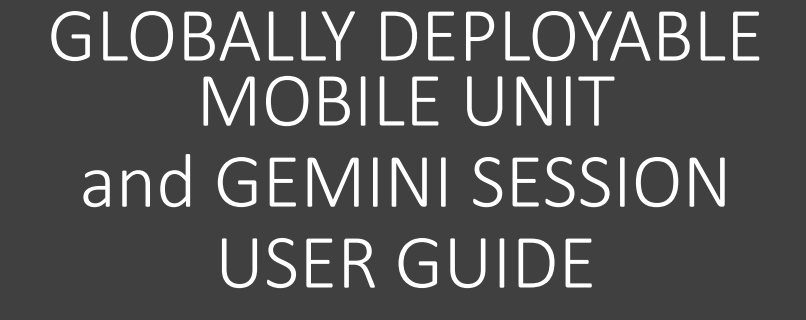

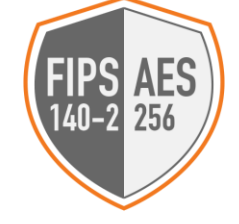

#### STANDARD GLOBALLY DEPLOYABLE MOBILE UNIT (MU) CONTENT

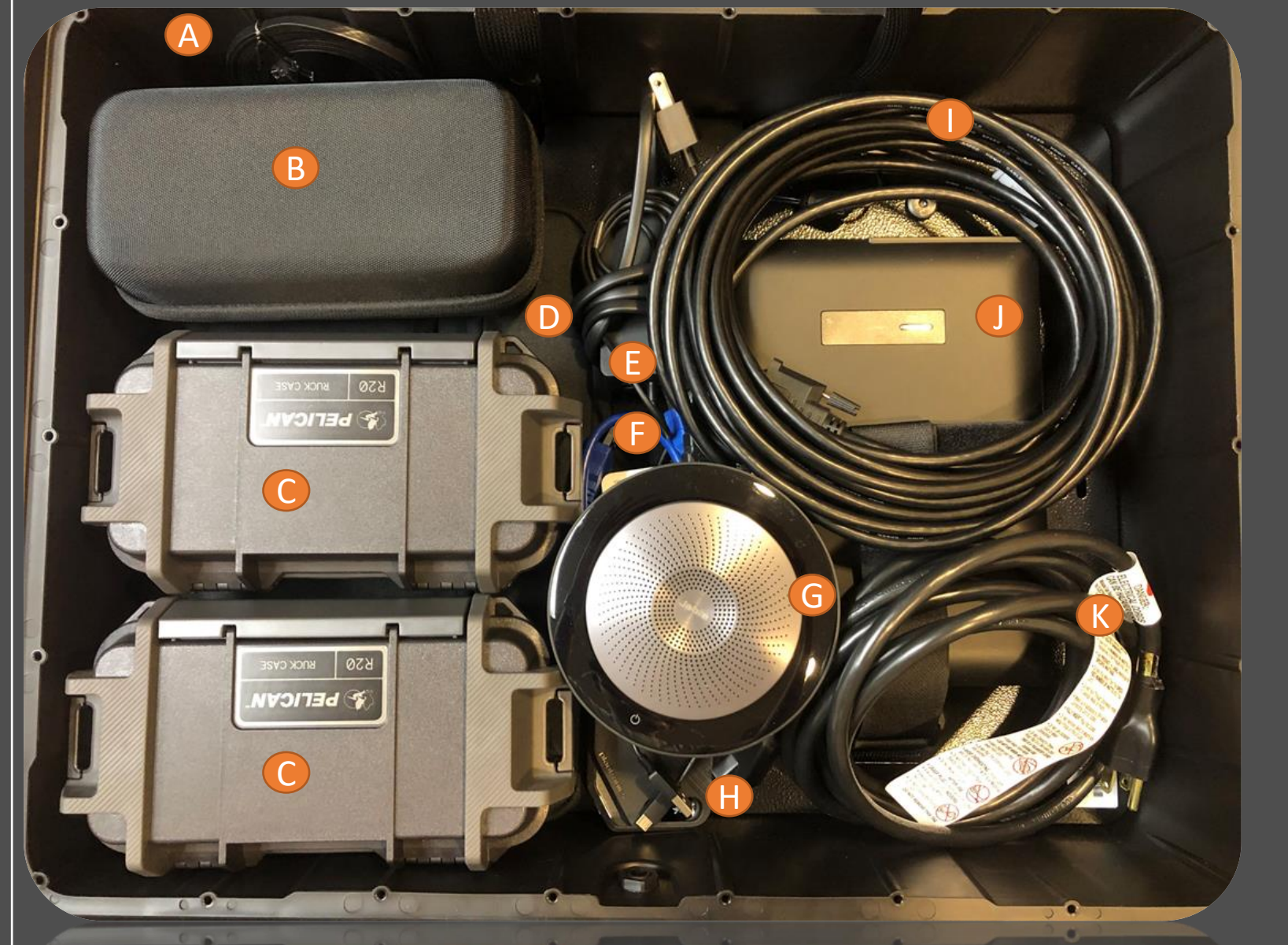

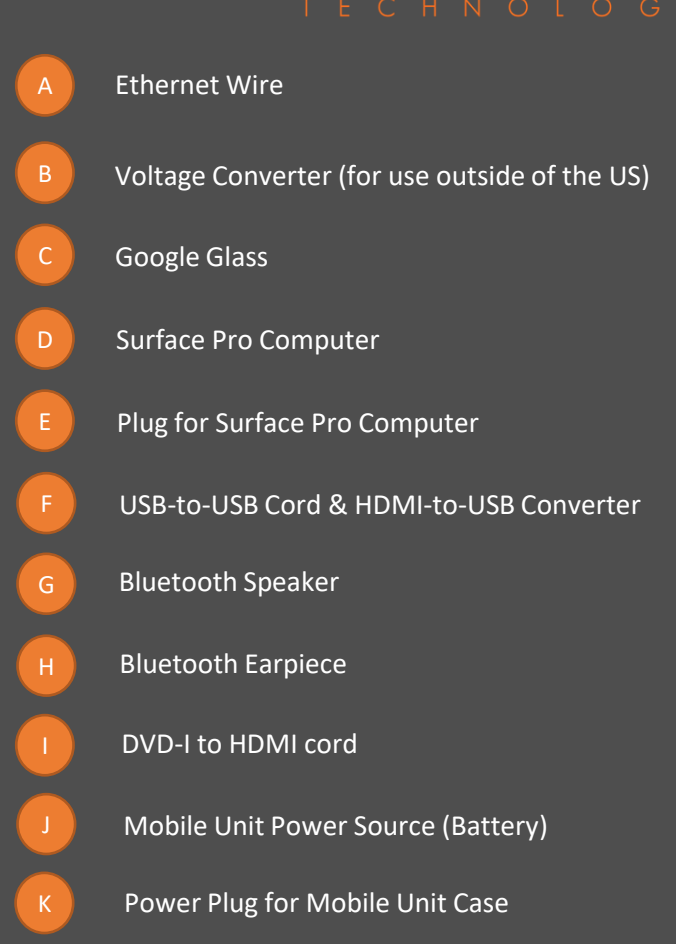

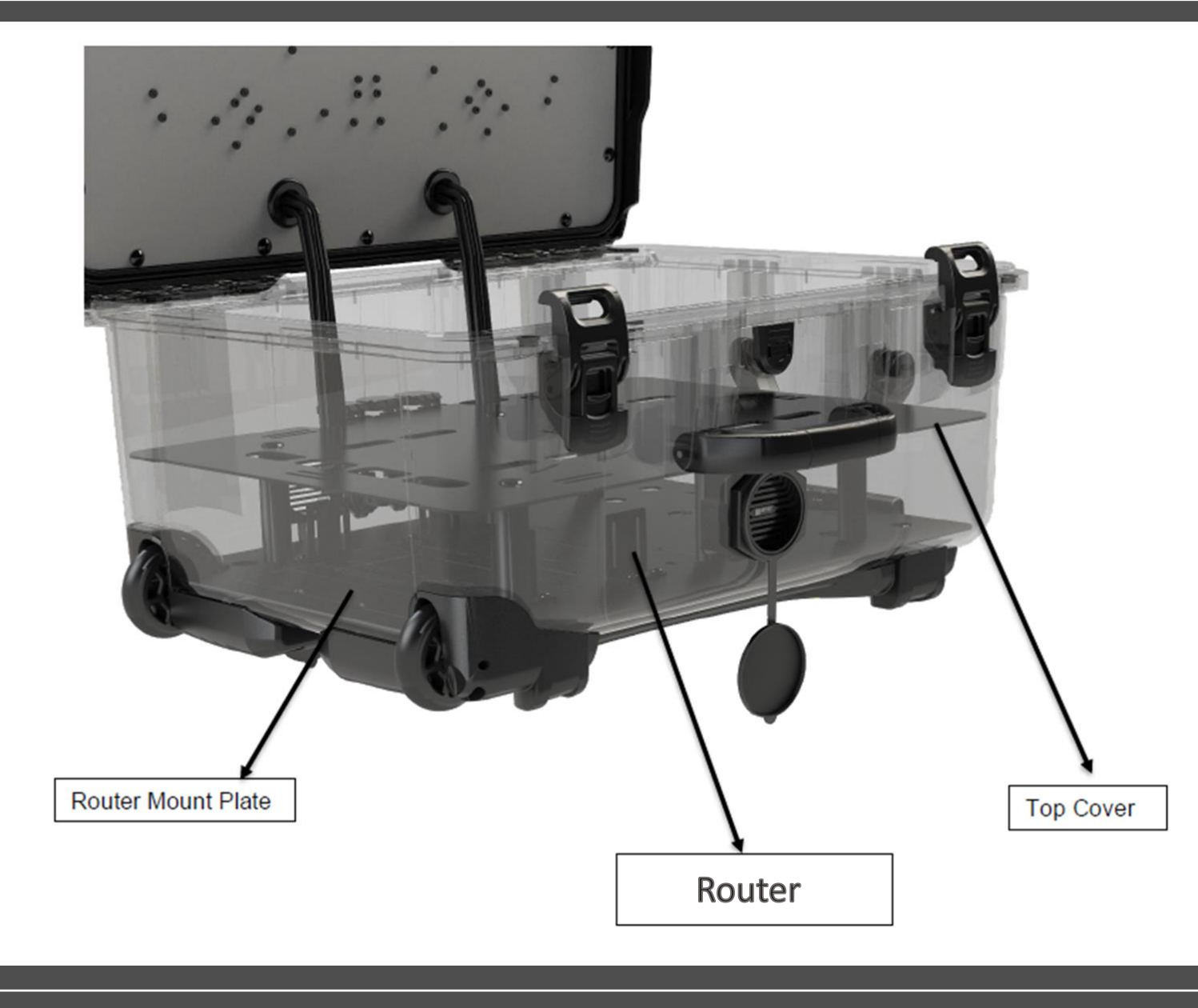

Inside of the Mobile Unit underneath the Top Cover is a router mounted to a metal plate for stability. The router and the built-in antenna in top cover of the Mobile Unit provide the Wi-Fi signal for the Computer Tablet and the Glass.

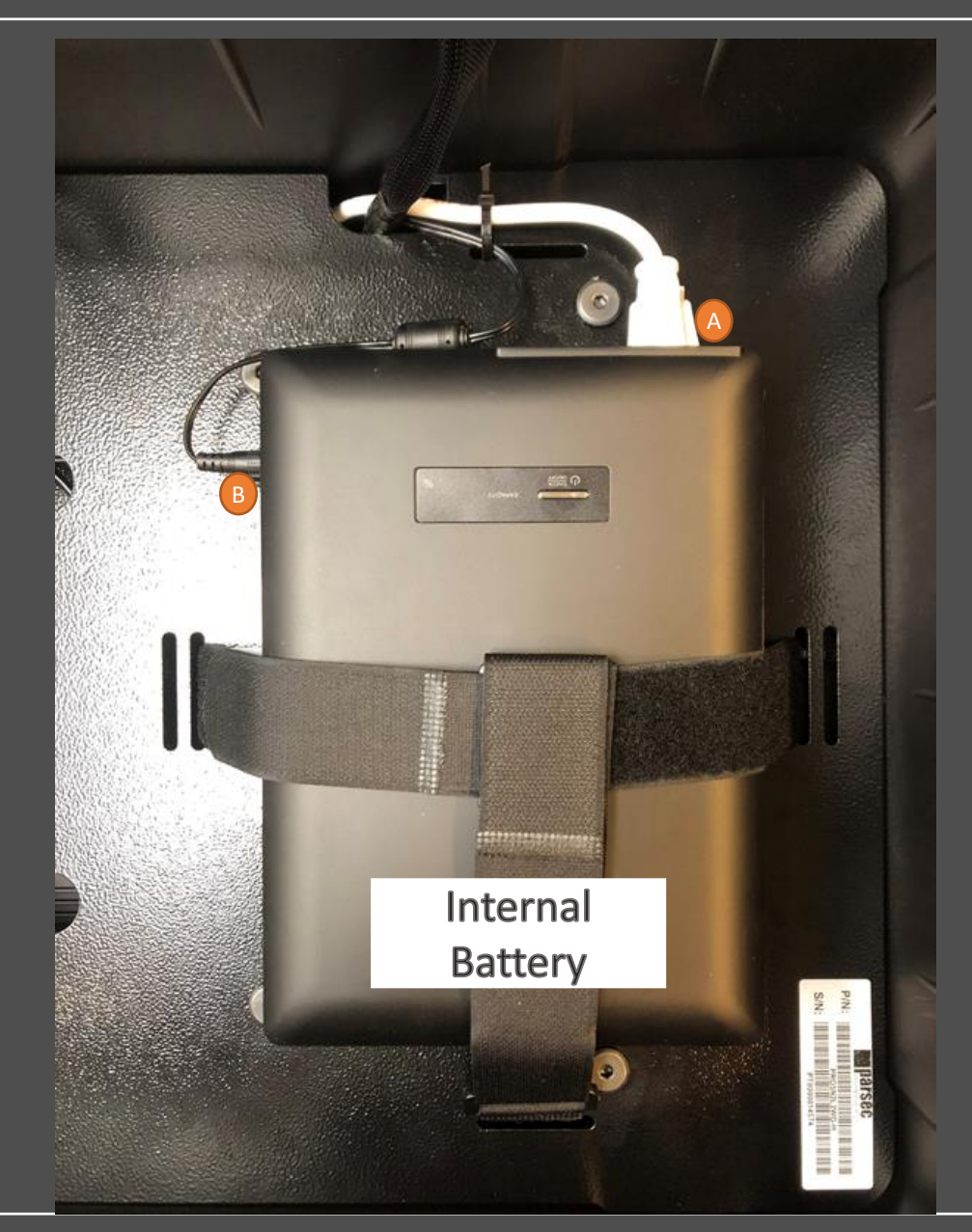

## Internal Battery

- Connect the white power cord a and black power supply **B** as shown before turning the battery ON.
- This battery is to remain on when in use. The battery will pass through power and continue to charge as it is used.
- It is also critical to unplug both cords after use to prevent damage.
- Battery should be turn off when not in use.

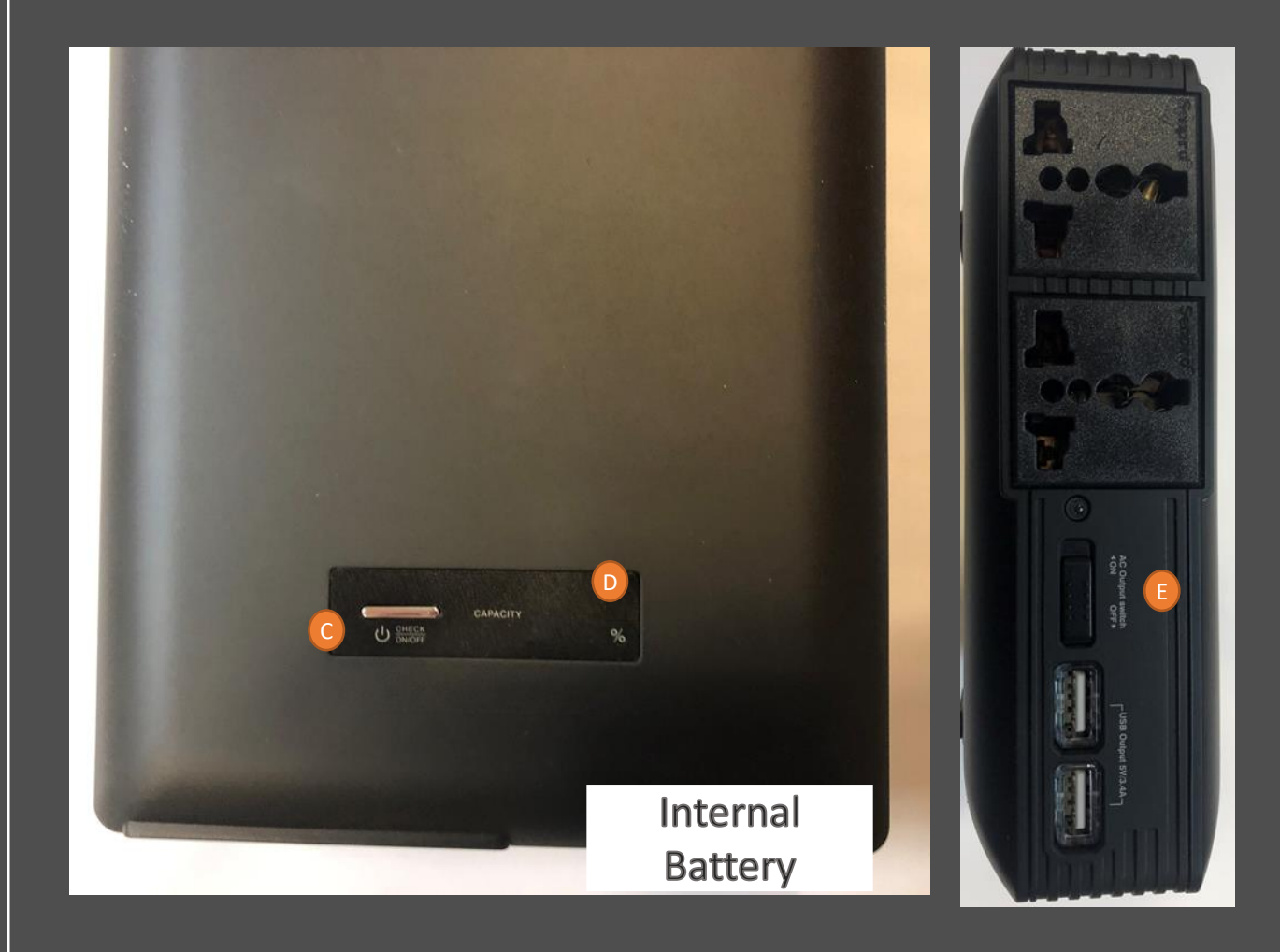

#### Internal battery (Operation)

- To turn on/off, hold the power button c for three seconds.
- The LED screen **D** will show the battery charge percentage. Please note when fully charged the battery will display FF.
- Be sure to flip the switch to turn on AC power  $\epsilon$  to power the unit. The fan will turn on indicating that power is ON.
- This battery does feature power pass through, so the battery can charge while still powering other devices.
- The battery can be used to simultaneously charge any of the devices included with the GEMINI unit.

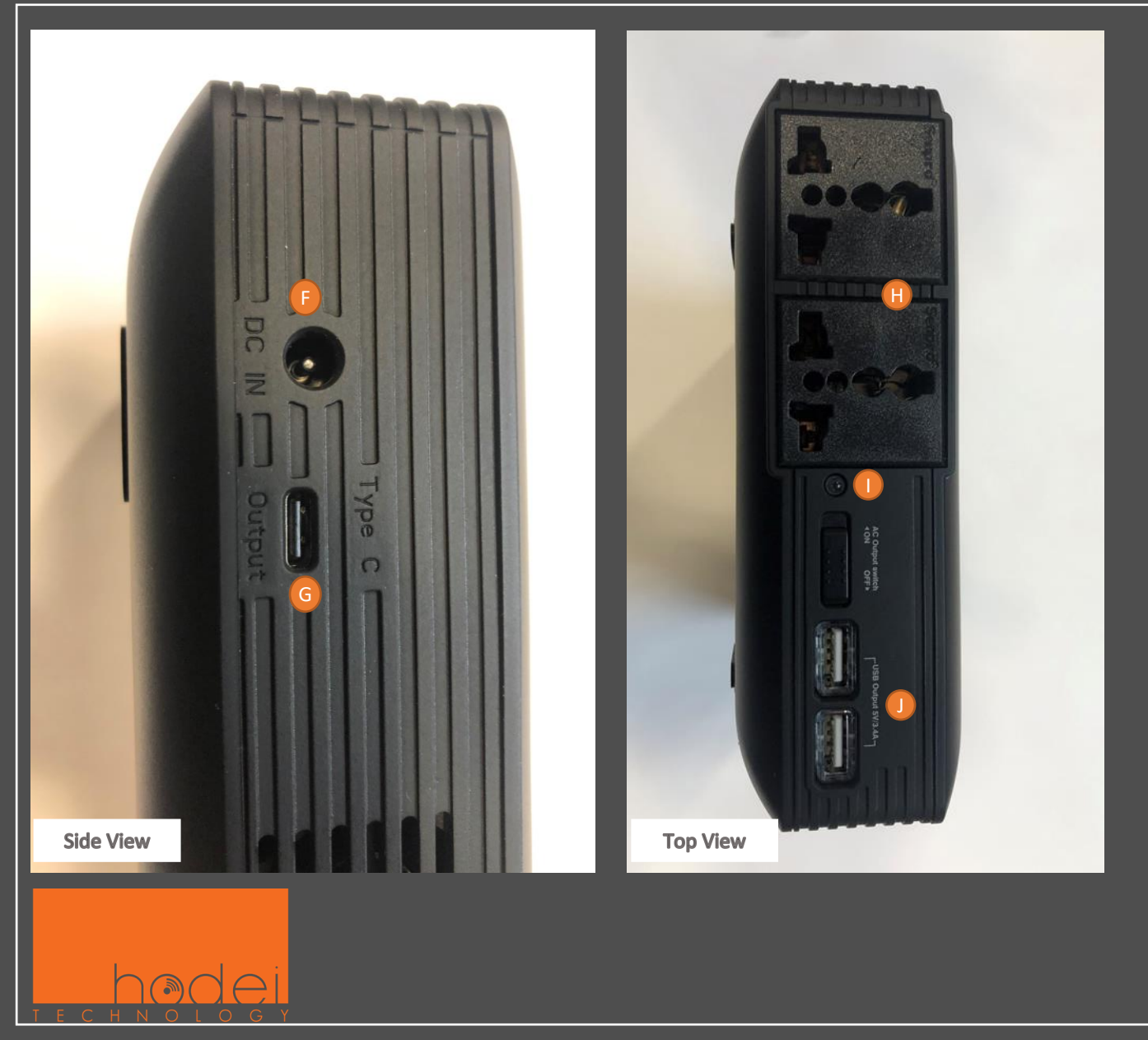

### Internal battery

- The power port is the DC barrel **D** on the side.
- There is a USB Type-C port **6** on the side that is available for charging when the battery is turned on.
- There are two 120 V outlets  $\theta$  available to use. One will be used by the case itself and the other can be used to charge the Surface Pro.
- These outlets will only be active when the AC Output Switch is in the ON position. A red light<sup>o</sup> will illuminate indicating that the AC power is on.
- There are  $2$  USB outlets  $\bullet$  that can be used here for charging of Bluetooth or Google Glass devices. When the battery is powered on these ports will be illuminated with a blue light indicating that the ports are ready to charge.

![](_page_6_Picture_0.jpeg)

### Voltage Converter

- 1. Plug the Voltage Converter power cord into the top of the Voltage Converter.
- 2. Connect the MU power plug into one of the available outlets of the Voltage Converter. This will safely allow the unit to be powered in any international country.
- 3. Plug the Voltage Converter to an available wall outlet with the proper plug attachment.
- 4. Be sure to switch the power "ON" located on the side of the converter.

![](_page_6_Picture_6.jpeg)

# Step-by-Step Mobile Unit Instructions

#### **Top- Upright Image Side- Backside Image**

![](_page_7_Picture_3.jpeg)

![](_page_7_Picture_4.jpeg)

- **1. Open the Vent Ports located on the top and backside of the Mobile Unit (MU). They will be labeled "OPEN BEFORE USE".**
- **2. Open the WAN Port on the back of the MU.**
- **3. Plug the ethernet cord into the designated internet jack in the OR and the other end into the WAN Port.**
- **4. Connect the power cord for the MU into the backside of the case.**
- **5. Outside of the US – plug in the power cord for the Voltage Converter (CV) into the CV, and connect the proper wall plug adapter for that county into the plug for the CV.**
- **6. Turn CV on using the power switch on the side of the CV.**
- **7. Plug the MU cord into the CV.**
- **8. Connect the white power cord and black power supply into the battery.**
- **9. Turn battery on by holing down the power button. The battery will remain on during entire use.**
- **10. Once the MU powers up – wait about 5 minutes for the internal router establish internet connectivity.**

# Step-by-Step Operation Set-Up Instructions

![](_page_8_Picture_1.jpeg)

- **1. Power on Surface Pro Computer Tablet by depressing power button on top left corner of the computer screen.**
- **2. Take Google Glass from protective case and unfold the frame. Glass should turn on and go to the application mode.**
- **3. Select 1 (one) preferred Bluetooth device to use and turn it on so it can connect to the computer tablet.**
	- **A. Bluetooth Speaker – turn on by pressing the power icon for 2 (two) seconds. The device will connect to the Computer Tablet and the Bluetooth icon will illuminate blue.**
	- **B. Bluetooth Earpiece – turn on the earpiece with the power switch located on the back of the earpiece. The device will automatically connect with tablet device. The earpiece will say "PC connected".**
- **4. Securely connect the DVD-I to HDMI cord to the DVD-I out on the camera box and the other end into the Magewell HDMI-to-USB Converter.**
- **5. Plug the USB-to-USB cord into both the Magewell and the Surface Pro Computer Tablet.**

**USB Capture HDMI** 

![](_page_8_Picture_10.jpeg)

 $\frac{d\mathbf{r}}{dt}$ 

### 10 PREPARE TO RUN A GEMINI SESSION

NOTE: BEST PRACTICE: ALWAYS MAKE SURE EVERY COMPONENT IS FULLY CHARGED BEFORE BEGINING

![](_page_9_Figure_2.jpeg)

Copyright © Hodei Technology, LLC (2013-2021). All Rights Reserved.

2

4

6

5

#### 11 START A GEMINI SESSION

NOTE: BEST PRACTICE: ALWAYS ACCEPT UPDATES TO THE GEMINI APP IF OFFERED

![](_page_10_Figure_2.jpeg)

### 12 START A GEMINI SESSION

NOTE: BEST PRACTICE: ALWAYS ACCEPT UPDATES TO THE GEMINI APP IF OFFERED

![](_page_11_Picture_2.jpeg)

4

5

#### RUNNING A GEMINI SESSION (1)

NOTE: BEST PRACTICE: WAIT UNTIL THE REMOTE EXPERT HAS JOINED BEFORE STARTING GLASS

![](_page_12_Figure_2.jpeg)

Copyright © Hodei Technology, LLC (2013-2021). All Rights Reserved.

#### RUNNING A GEMINI SESSION (2)

NOTE: BEST PRACTICE: WAIT UNTIL THE REMOTE EXPERT HAS JOINED BEFORE STARTING GLASS

![](_page_13_Picture_2.jpeg)

![](_page_14_Picture_0.jpeg)

## GLASS Enterprise Edition 2

#### **Important facts regarding Glass EE2:**

- **Battery Life – 1.5 – 2 hours from full charge**
- **Battery Charging - ~1% per minute of charging with a quick charge up front.**
- **Wi-Fi Broadcast Frequency – 5 GHz**
- **Reboot Function – just like a cellphone, Glass can get finnicky. If Glass freezes, isn't responding, etc., simply hold down the power button for 10 seconds and release. Wait 2 minutes and then restart the Glass by depressing the power button. An image will appear in the eyepiece indicating it is restarting. The Glass will then return to the GEMINI Application mode and be ready for use. Also, the Glass will reappear on the Wallpaper application.**

![](_page_15_Picture_6.jpeg)

# Step-by-Step Shutdown Instructions

![](_page_16_Picture_1.jpeg)

- **1. Turn off all devices. Surface Tablet, Glass, Bluetooth Device.**
- **2. Flip the AC output switch on the battery to the Off position.**
- **3. Press down on the power button on the battery for 3 seconds to turn off the battery.**
- **4. Disconnect all power cords to the internal battery.**
- **5. Disconnect the ethernet cable and power plug on the outside.**
- **6. Securely close/recap all ports and vents on the outside of the unit.**
- **7. Disconnect any DVD-I – to HDMI, HDMI-to-HDMI , and/or USB-to-USB cables that were used for the Session.**
- **8. Return and secure all hardware back into the MU case in the same container and/or place it was removed from prior to use.**
- **9. Lock up the MU case for safe keeping.**

![](_page_17_Picture_0.jpeg)

![](_page_17_Picture_1.jpeg)

# OHO IKASI

# **AES**

## **Contact**

#### Hodei Tech Customer Support +1°317°708°2444 – Ext 1